# Кнопка (Trema-модуль)

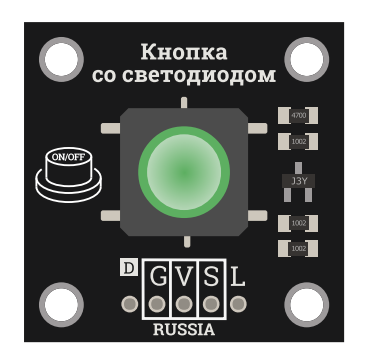

# Общие сведения:

[Trema-модуль](https://iarduino.ru/shop/Expansion-payments/knopka-trema-modul.html) Кнопка - это тактовая кнопка, которая может служить источником сигналов (команд) для Ваших проектов. Кнопки используются для управления устройствами, подачи команд, осуществления настроек, ввода данных и т.д.

Тгета-модуль Кнопка со светодиодом - это аналог [Trema-модуля](https://iarduino.ru/shop/Expansion-payments/knopka-trema-modul.html) Кнопка, но с возможностью управления подсветкой самой кнопки.

# Спецификация:

- Рабочее напряжение: до 5,5 В
- Коммутируемый ток: до 50 мА
- Время дребезга при нажатии: < 3 мкс
- Время дребезга при отпускании: < 5 мс
- Сопротивление прижимающего резистора: 10 кОм
- Сопротивление S V: > 100 МОм (в разомкнутом состоянии)
- Сопротивление S V: < 100 мОм (в замкнутом состоянии)
- Рабочая температура: -20 ... 70 °С
- Габариты: 30x30x15 (без учёта выводов)

Все модули линейки "Trema" выполнены в одном формате

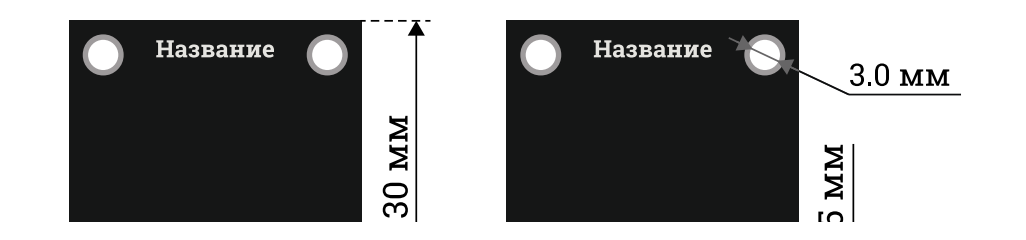

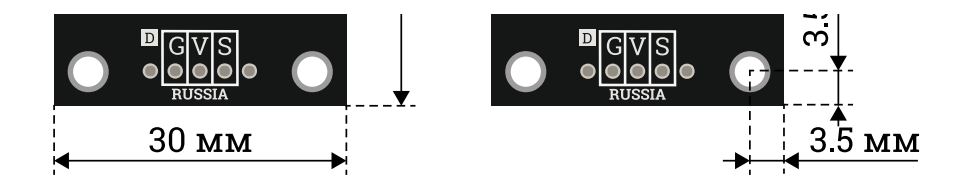

# Подключение:

[Trema-кнопка](https://iarduino.ru/shop/Expansion-payments/knopka-trema-modul.html) и Кнопка со [светодиодом](https://iarduino.ru/shop/Expansion-payments/knopka-so-svetodiodom-krasnaya-trema-modul.html) входят в линейку [Trema-модулей,](https://iarduino.ru/shop/Expansion-payments/Trema/) что позволяет подключать их к [Arduino](https://iarduino.ru/shop/arduino/) через Trema [Shield](https://iarduino.ru/shop/Expansion-payments/trema-shield.html) по 3-х и 4-х проводному шлейфу (который идёт в комплекте с кнопкой) без пайки, без дополнительных проводов и переходников.

[Trema-кнопку](https://iarduino.ru/shop/Expansion-payments/knopka-trema-modul.html) можно подключать к любому выводу [Arduino,](https://iarduino.ru/shop/arduino/) как цифровому, так и аналоговому.

Модуль удобно подключать 3 способами, в зависимости от ситуации:

### Способ - 1 : Используя проводной шлейф и Piranha UNO

Используя провода «Папа – [Мама»](https://iarduino.ru/shop/Provoda-kabeli/nabor-provodov-papa-mama-20sm.html), подключаем напрямую к контроллеру Piranha UNO.

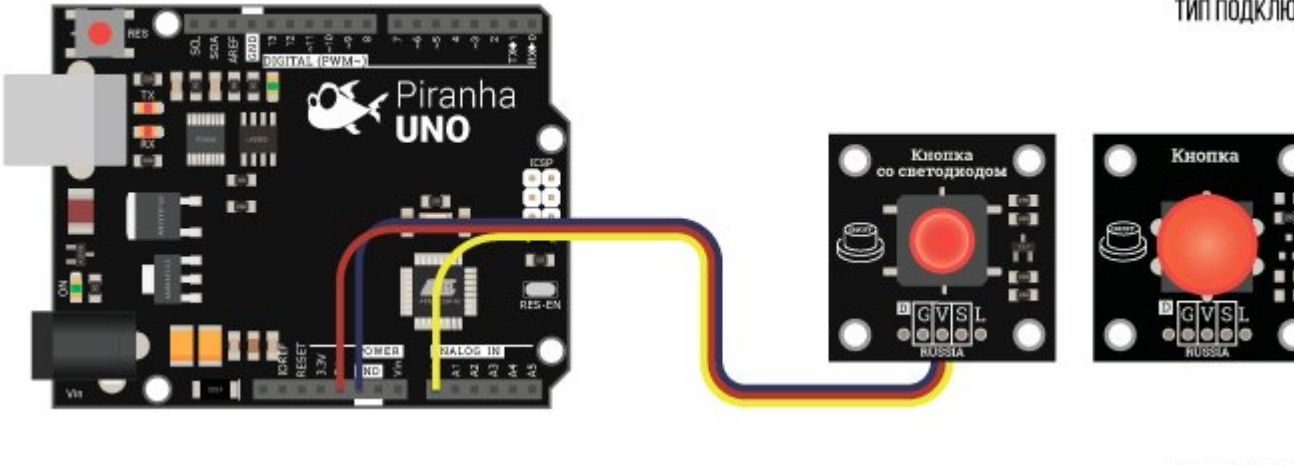

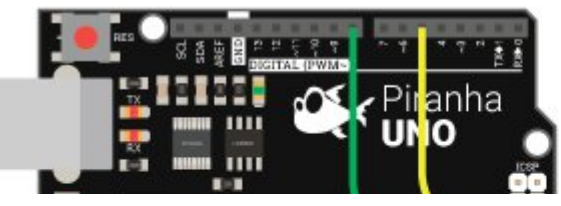

ТИП ПОДКЛЮЧЕНИЯ 2

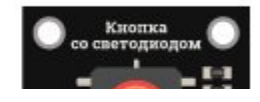

ТИП ПОДКЛЮЧЕНИЯ 1

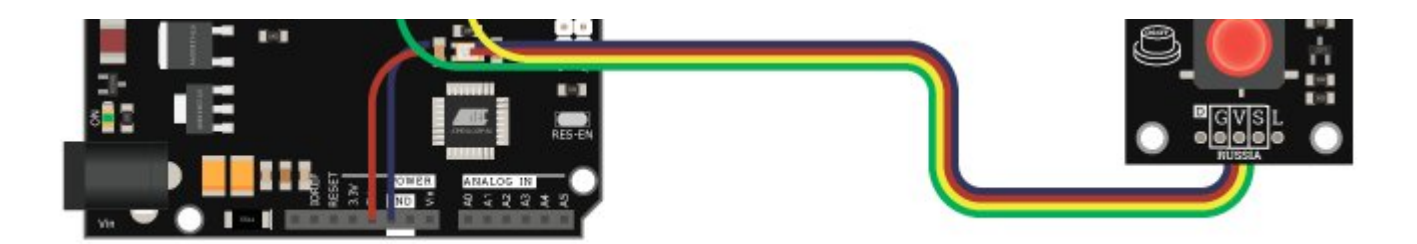

#### Способ - 2 : Используя Trema Set Shield

Модуль можно подключить к любому из цифровых или аналоговых входов Trema Set Shield.

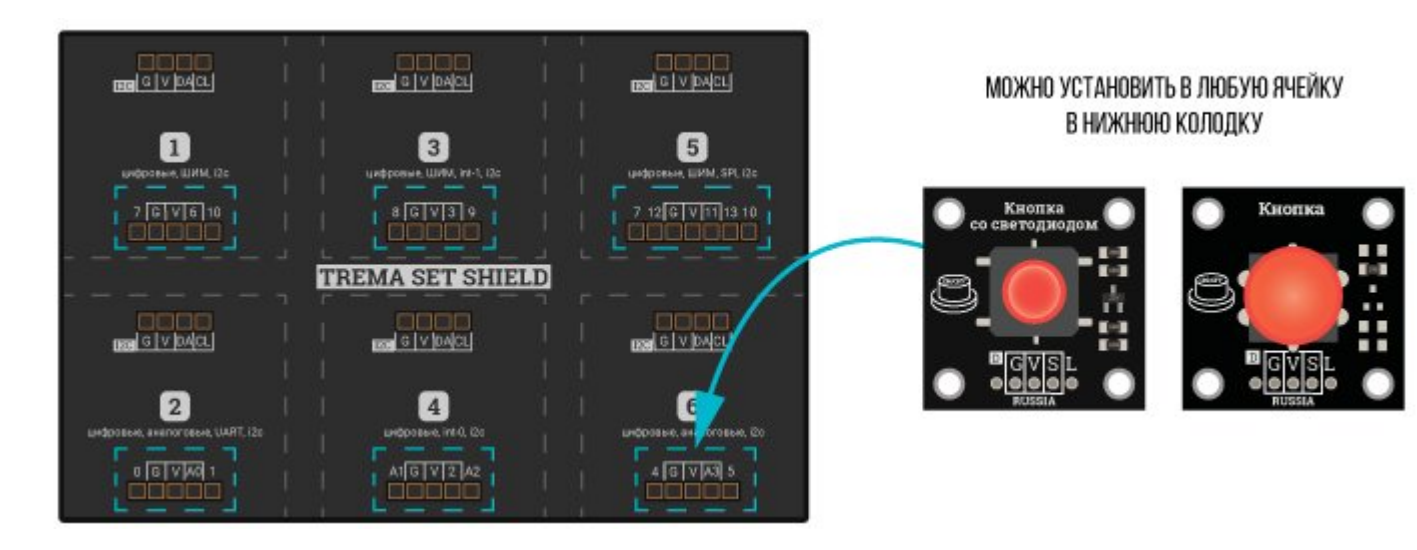

### Способ - 3 : Используя проводной шлейф и Shield

Используя два 2-х или один 3-х проводной шлейф, к Trema Shield, Trema-Power Shield, Motor Shield, Trema Shield NANO и тд.

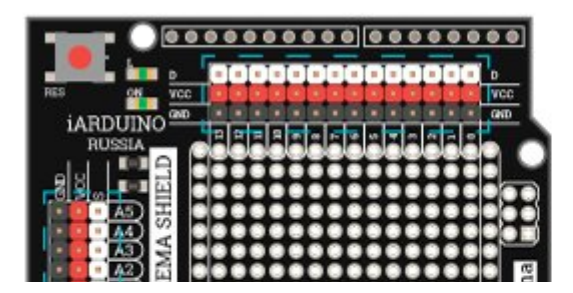

ТИП ПОДКЛЮЧЕНИЯ 1 МОЖНО ПОДКЛЮЧИТЬ К ЛЮБОМУ ЦИФРОВОМУ И АНАЛОГОВОМУ ПОРТУ Кнопка Кнопка о светояног

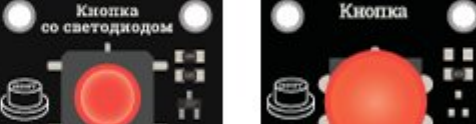

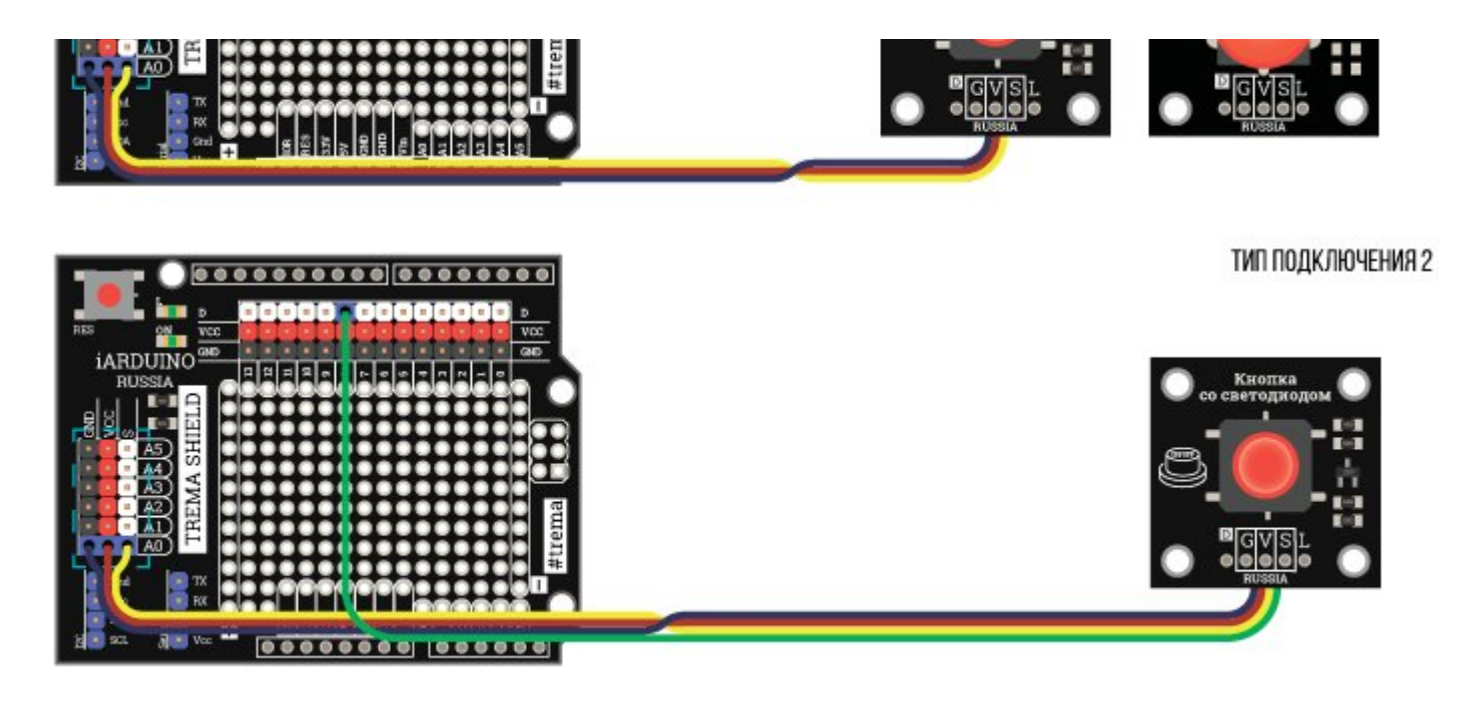

# Питание:

Рабочее напряжение питания до 5,5 В постоянного тока

# Подробнее о модулях:

Тактовые кнопки предназначены для коммутации электрических цепей и широко используются в радиоэлектронной аппаратуре.

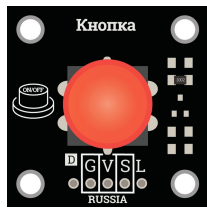

[Trema-кнопка](https://iarduino.ru/shop/Expansion-payments/knopka-trema-modul.html) имеет три вывода: Signal (S), Vcc (V), GND (G). В не нажатом состоянии на выходе S присутствует уровень логического «0» (выход прижат к GND через резистор). В нажатом состоянии на выходе S устанавливается уровень логической «1» (выход соединяется с Vcc).

Для работы с модулем нужно сконфигурировать вывод [Arduino,](https://iarduino.ru/shop/arduino/) подключённый к выходу модуля, как вход. И считывать состояние логического уровня с данного вывода.

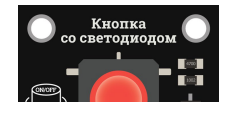

[Trema-кнопка](https://iarduino.ru/shop/Expansion-payments/knopka-so-svetodiodom-krasnaya-trema-modul.html) со светодиодом имеет четыре вывода: Signal (S), Vcc (V), GND (G), Light (L). В не нажатом состоянии на выходе присутствует уровень логического «0» (выход прижат к GND через резистор). В нажатом состоянии на выходе S

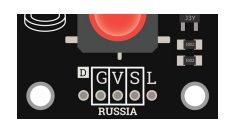

устанавливается уровень логической «1» (выход соединяется с Vcc). Чтобы загорелся светодиод на вывод L необходимо подать уровень логической «1».

При считывании показаний с модулей нужно учитывать такое явление как дребезг контактов. При нажатии или отпускании кнопки, её контакты сначала многократно и неконтролируемо замыкаются и размыкаются по причине упругости их металла, а постоянный логический уровень устанавливается только после окончания дребезга. Это значит, что если 1 раз нажать на кнопку и отпустить её, то алгоритм программы может зафиксировать многократное нажатие на кнопку, если в нём не учитывается подавление дребезга.

Для подавления влияния дребезга на алгоритм скетча, нужно после фиксации изменения логического уровня на выходе кнопки выдержать паузу, равную или превышающую время дребезга.

# Примеры:

При работе с кнопкой можно фиксировать её состояния (нажата / отпущена) и события (нажимается / отпускается).

#### Фиксация всех состояний и событий одной кнопки:

```
// Фиксируем НАЖАТИЕ, УДЕРЖАНИЕ, ОТПУСКАНИЕ и НЕ НАЖАТИЕ кнопки:
const uint8_t pinBTN = 2;  // Определяем номер вывода к которому подключёна кнопка
                                           // 
void setup(){ //pinMode(pinBTN, INPUT); / Конфигурируем вывод к которому подключена кнопка как вход
\} // \, // \, // \, // \, // \, // \, // \, // \, // \, // \, // \,// 
void loop() /if(digitalRead(pinBTN)){ // Ecли кнопка нажата, то ...
      delay(1); \frac{d}{d} // Выполняем задержку на 1 мс для подавления дребезга при нажатии на кноп
         // КОД ВЫПОЛНЯЕТСЯ ПРИ НАЖАТИИ ПРОДАТИЙ И И И КОД В данной части скетча выполняется однократно при нажатии на кнопку
         \frac{1}{2} ... KOA ... */ \frac{1}{2} //
      while(digitalRead(pinBTN)){  // Если кнопка удерживается, то ...
         // КОД ВЫПОЛНЯЕТСЯ ПРИ УДЕРЖАНИИ ПИЛИ КОД в данной части скетча выполняется постоянно пока нажата кнопка
         \frac{1}{2} ... KOA ... */ \frac{1}{2} //
```
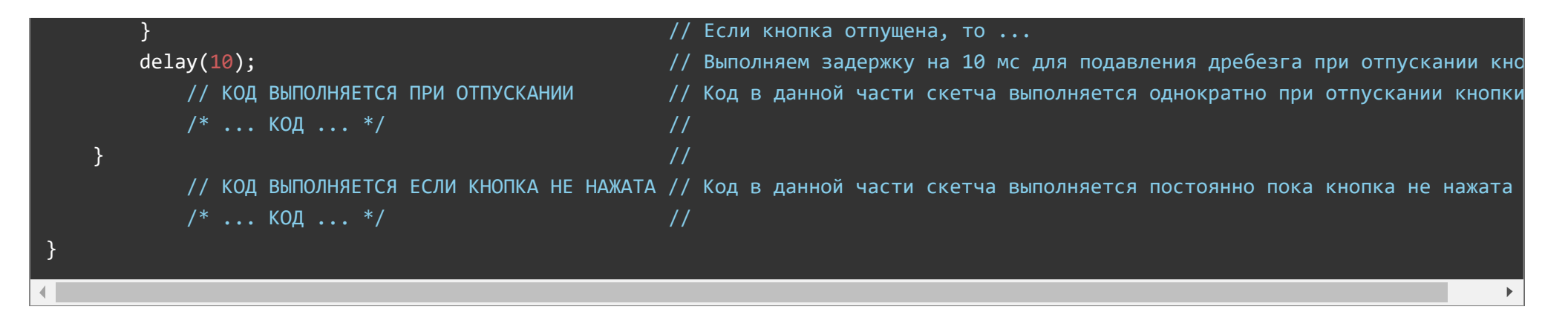

В данном примере каждый участок кода выполняется в зависимости от состояния или события кнопки.

В следующем примере код скетча не разбит на участки, а состояние кнопки хранится в переменной.

## Фиксация всех состояний и событий одной кнопки через переменную:

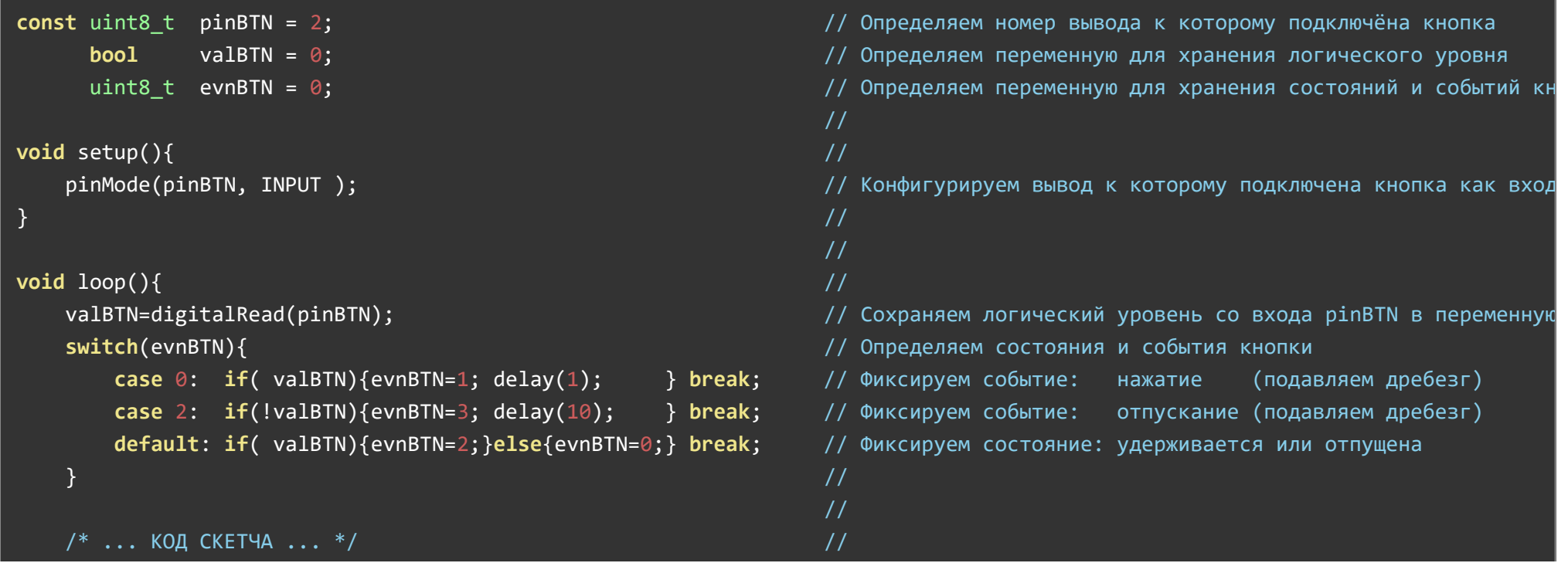

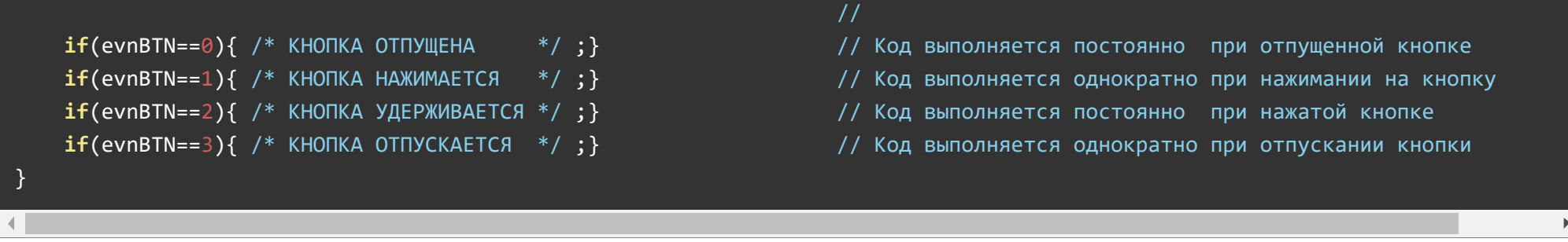

Следующий пример является копией данного скетча, только проверяется состояние не одной, а двух кнопок.

Фиксация всех состояний и событий двух (и более) кнопок через переменные:

```
const uint8 t pinBTN1 = 2, pinBTN2 = 3;
                                                                     // Определяем номера выводов к которым подключены кнопки
               valBTN1 = \theta, valBTN2 = \theta;
      boo1
                                                                     // Определяем переменные для хранения логических уровней
      uint8 t evnBTN1 = \theta, evnBTN2 = \theta;
                                                                     // Определяем переменные для хранения состояний и событий кн
                                                                     \frac{1}{2}void setup(){
                                                                     \frac{1}{2}pinMode(pinBTN1, INPUT);
                                                                     // Конфигурируем вывод к которому подключена кнопка 1 как вх
    pinMode(pinBTN2, INPUT);
                                                                     // Конфигурируем вывод к которому подключена кнопка 2 как вх
                                                                     \frac{1}{2}7
                                                                     \frac{1}{2}void loop()\frac{1}{2}valBTN1=digitalRead(pinBTN1);
                                                                     // Сохраняем логический уровень со входа pinBTN1 в переменну
    valBTN2=digitalRead(pinBTN2);
                                                                     // Сохраняем логический уровень со входа pinBTN2 в переменну
    switch(evnBTN1)\// Определяем состояния и события кнопки 1
        case \theta: if( valBTN1){evnBTN1=1; delay(1);
                                                           } break; // Фиксируем событие:
                                                                                                          (подавляем дребезг)
                                                                                              нажатие
        case 2: if (!valBTNI){evnBTNI=3; delay(10)};отпускание (подавляем дребезг)
                                                           } break; // Фиксируем событие:
        default: if( valBTN1){evnBTN1=2;}else{evnBTN1=0;} break; // Фиксируем состояние: удерживается или отпущена
                                                                     \frac{1}{2}switch(evnBTN2)\// Определяем состояния и события кнопки 2
        case 0: if( valBTN2){evnBTN2=1; delay(1);
                                                           } break; // Фиксируем событие:
                                                                                                          (подавляем дребезг)
                                                                                              нажатие
        case 2: if('valBTN2){evnBTN2=3; delay(10);}} break; // Фиксируем событие:
                                                                                              отпускание (подавляем дребезг)
        default: if( valBTN2){evnBTN2=2;}else{evnBTN2=0;} break; // Фиксируем состояние: удерживается или отпущена
```
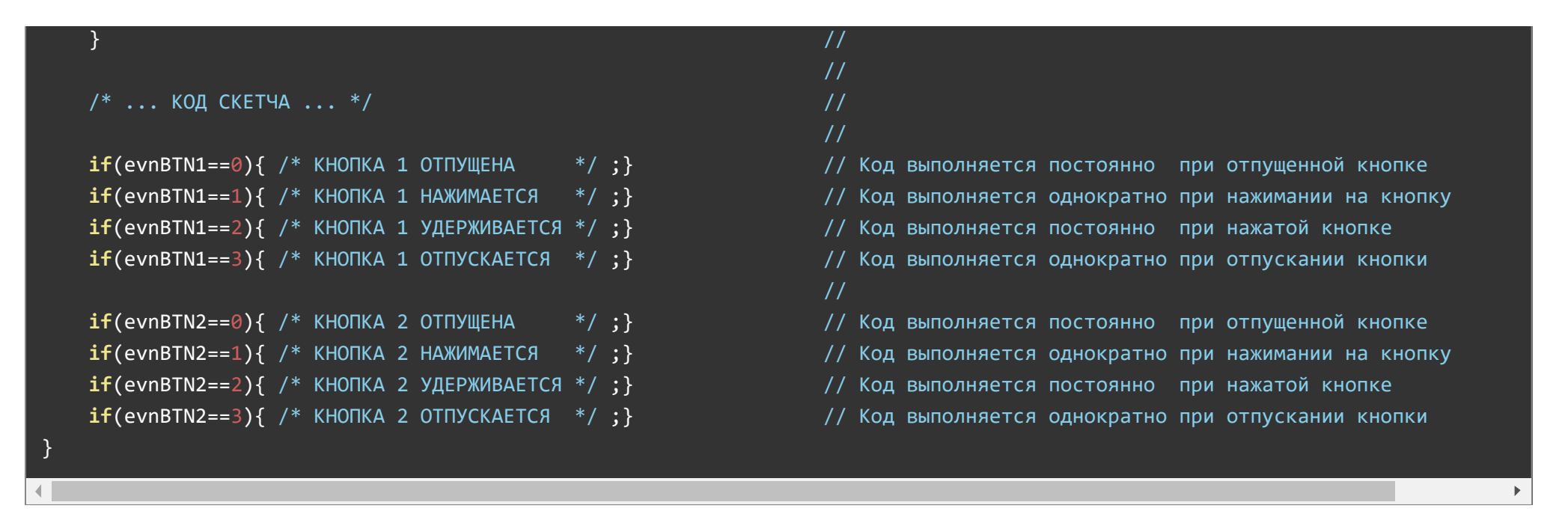

В любом из указанных скетчей можно использовать не все участки кода, а только те, которые требуются Вам. Ниже описаны примеры, реагирующие только на одно действие.

#### Управляем подсветкой кнопки при каждом нажатии на неё:

```
Подключите вывод кнопки к пину 5, а вывод подсветки к пину 6.
```
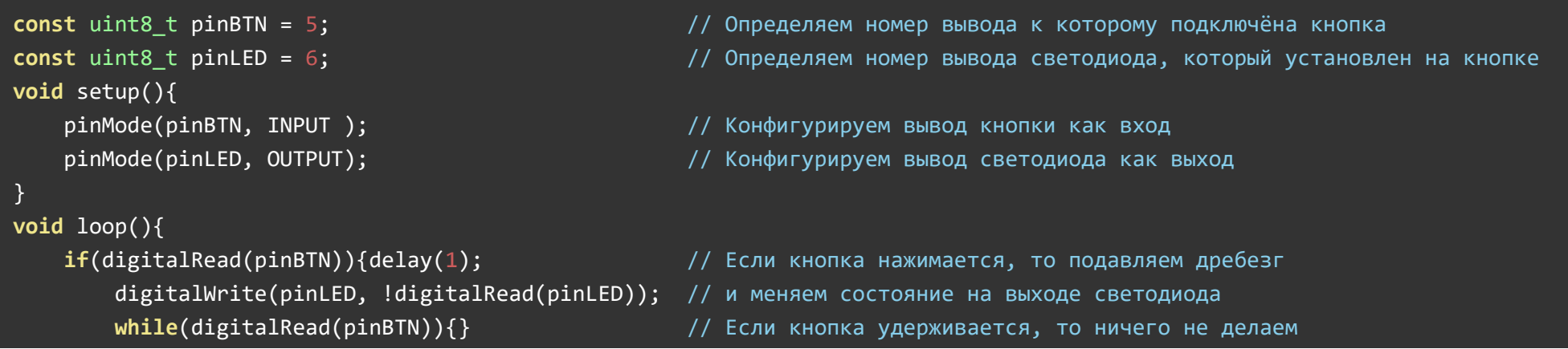

}

}

Светодиод будет менять своё состояние (включён/выключен) при каждом нажатии на кнопку.

#### Управляем подсветкой кнопки при каждом отпускании её:

```
const uint8 t pinBTN = 5; \frac{1}{10} \frac{1}{2} \frac{1}{2} \frac{1}{2} \frac{1}{2} \frac{1}{2} \frac{1}{2} \frac{1}{2} \frac{1}{2} \frac{1}{2} \frac{1}{2} \frac{1}{2} \frac{1}{2} \frac{1}{2} \frac{1}{2} \frac{1}{2} \frac{1}{2} \frac{1}{2} \frac{1}{2} \frac{1const uint8 t pinLED = 6; \frac{1}{2} \frac{1}{2} Определяем номер вывода светодиода, который установлен на кнопке
void setup(){ 
     pinMode(pinBTN, INPUT );  // Конфигурируем вывод кнопки как вход
     pinMode(pinLED, OUTPUT);  // Конфигурируем вывод светодиода как выход
} 
void loop(){ 
    if(digitalRead(pinBTN)){delay(1);                // Если кнопка нажимается, то подавляем дребезг
         while(digitalRead(pinBTN))} = // Если кнопка удерживается, то ничего не делаем
          digitalWrite(pinLED, !digitalRead(pinLED));  // Если кнопка отпускается, то меняем состояние на выходе светодиода
          delay(10);                                   // и подавляем дребезг при отпускании кнопки
    } 
}
```
Светодиод будет менять своё состояние (включён/выключен) при каждом отпускании кнопки.

#### Включаем подсветку кнопки при её удержании дольше 2 секунд:

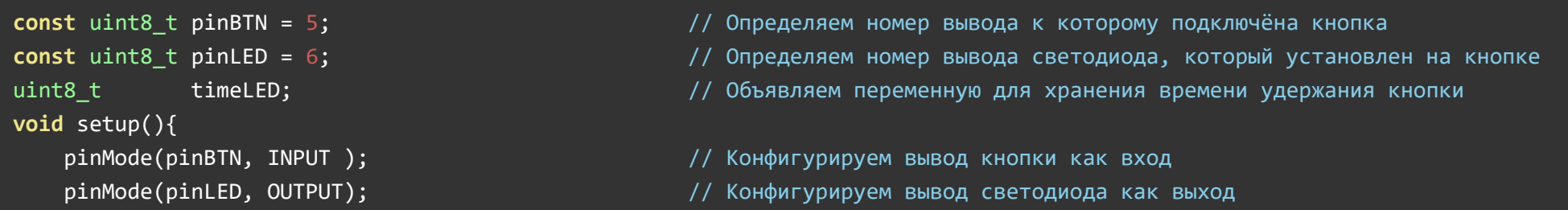

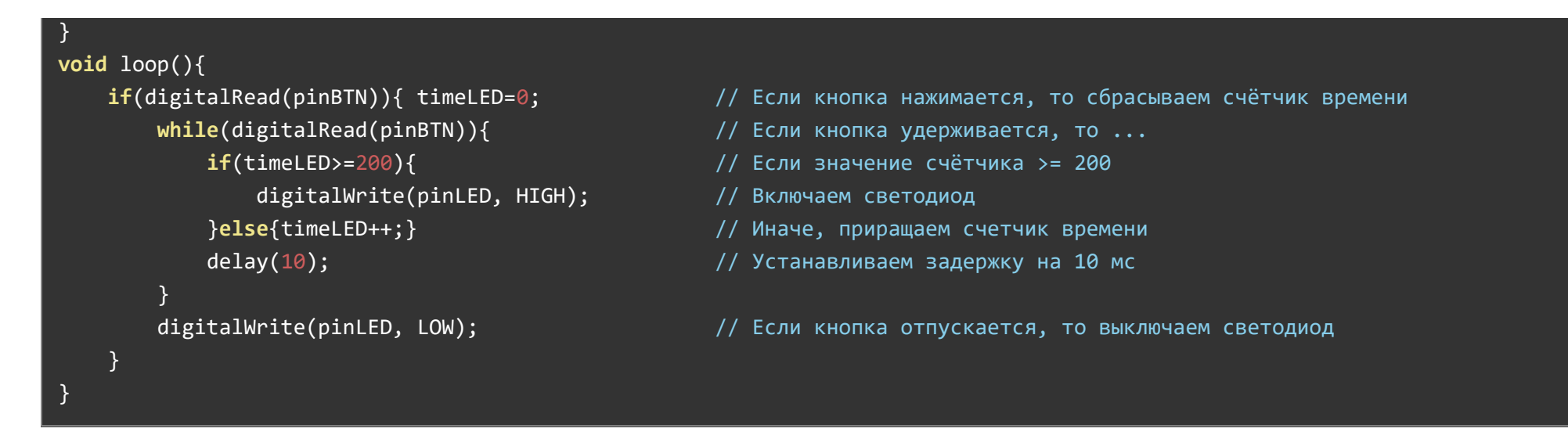

Светодиод будет включаться, только если кнопка удерживается дольше 2 секунд. А выключаться будет сразу при отпускании кнопки.

При удержании кнопки, постоянно выполняется цикл while с задержкой в теле цикла на 10 мс. С каждым проходом данного цикла, счетчик timeLED увеличивается на единицу. После того как значение счетчика timeLED станет >= 200 (200\*10 мс = 2 сек.) включается светодиод, а счетчик перестанет увеличиваться. Как только кнопка будет отпущена, произойдет выход из цикла while и светодиод погаснет.

В отличии от предыдущих скетчей, данный скетч использует только одну функцию delay() которая выполняется внутри цикла while постоянно, пока нажата кнопка, а следовательно, подавляет дребезг и при нажатии и при отпускании кнопки.

# Применение:

- Управление устройствами;
- Пульты управления;
- Подача управляющих команд системе и пр. $\bullet$